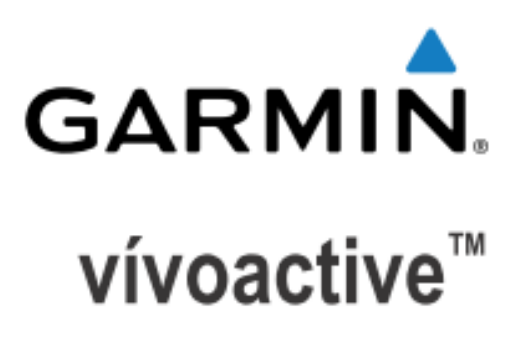

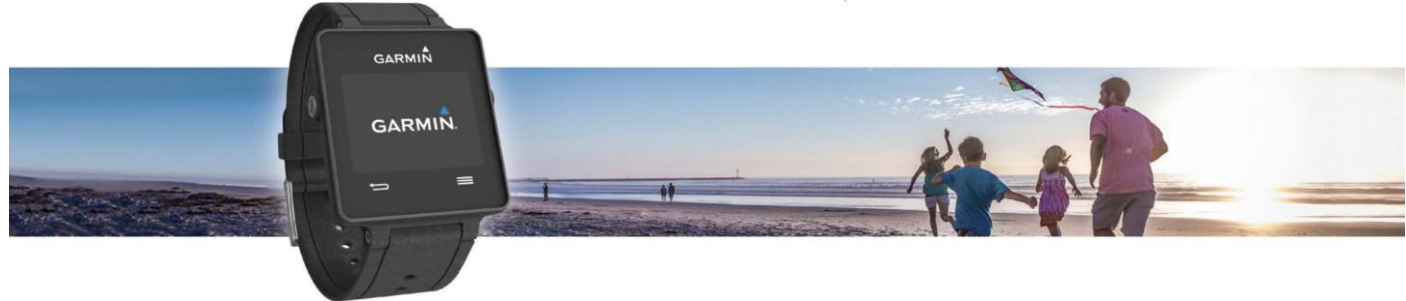

# 中文使用手册

# <span id="page-1-0"></span>特别声明

本中文使用手册版权属上海佳明航电企业管理有限公司所有,任何人(及单位)未经其正式的书面授 权,不得私自将本说明书全部或部分内容(包含文字与图片)进行转载、转印、复制、更改内容、扫 描保存等行为供他人使用或销售。

上海佳明航电企业管理有限公司拥有更改或提升本产品功能的所有权利,产品所做的改变不会另做特 别通知,若有任何功能上的问题,请关注上海佳明航电企业管理有限公司的宣传信息或官方网站 (www.garmin.com.cn)。 Garmin®、AutoLocate®、BaseCamp®、MapSource®、nüvi® 均经商 标注册登记,未经上海佳明航电企业管理有限公司正式授权许可,任何人(及单位)均不得私自使用。

# <span id="page-1-1"></span>知识产权声明

本机功能及内容仅提供本产品购买人使用,不得私自转载、转印、复制、更改内容、扫描保存提供给 他人,或用作其他用途。本机所标示的商品文字或图片仅为说明辅助的用途,并非作为商标使用,原 商品商标的知识产权仍为原权利人所有。

上海佳明航电企业管理有限公司 上海市徐汇区桂平路 391 号新漕河泾国际商务中心 A 座 37 楼 (200233) 电话:400-819-1899 网站: [www.garmin.com.cn](http://www.garmin.com.cn/)

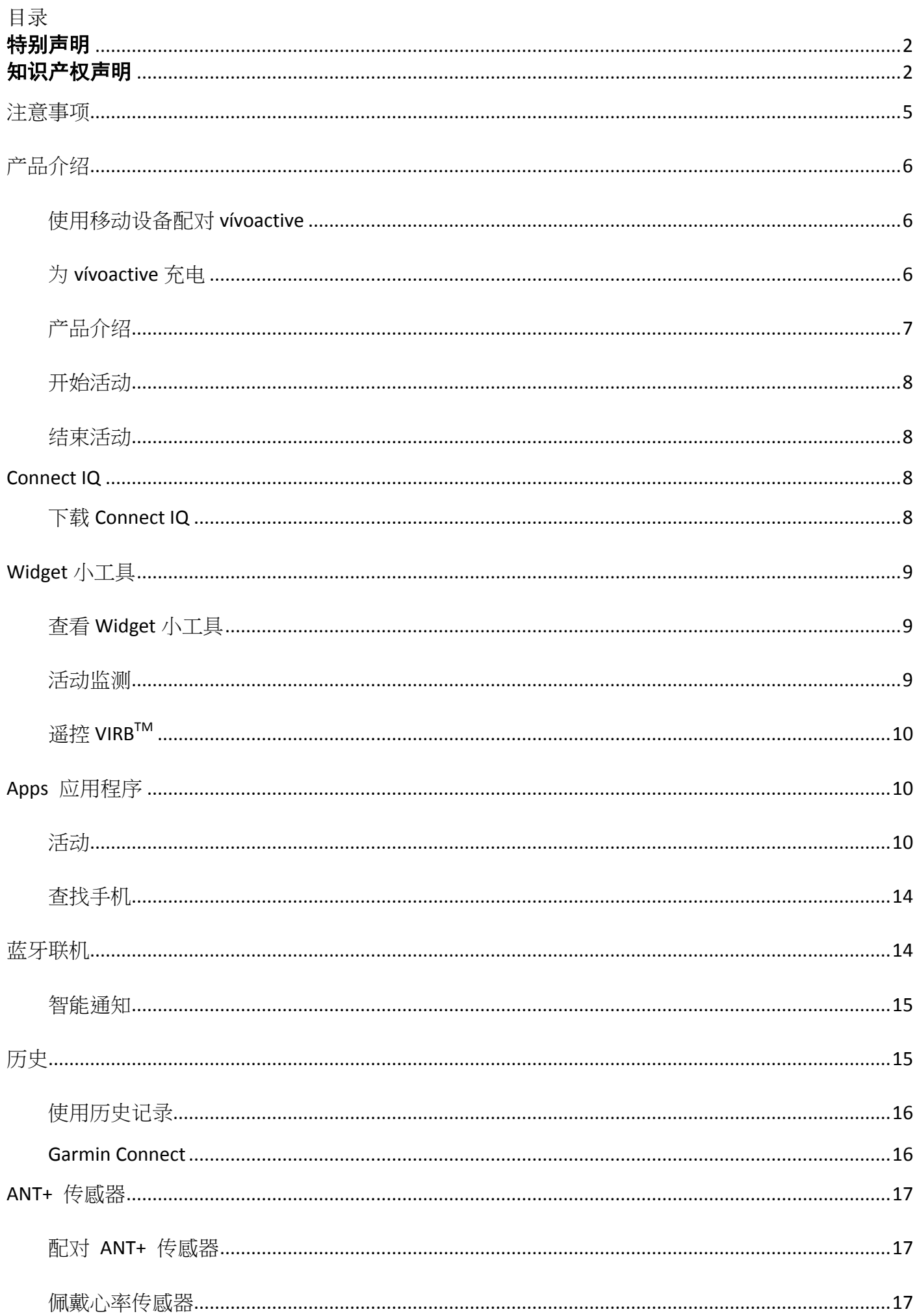

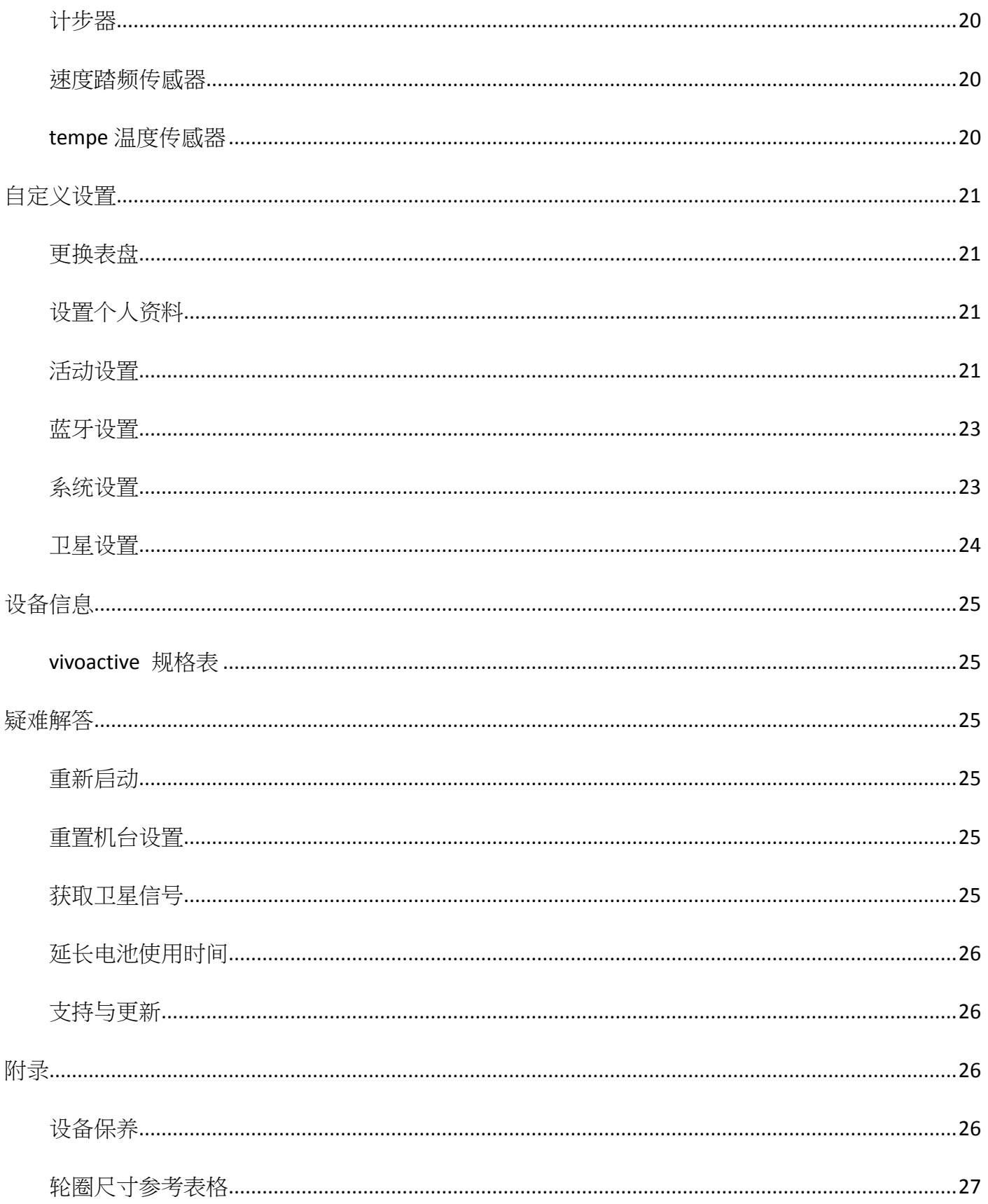

# <span id="page-4-0"></span>注意事项

全球卫星定位系统(Global Positioning System,GPS),由美国国防部研发及管理,并负责该系统 的正常运作及定位精度的控制,基于美国本身的政策考虑或国防安全,美国有权在不预先通知或公告 的状况下,影响整个系统的功能或定位精度(Accuracy),另外在使用本产品时,由于使用的场合、 环境及应用方式不同,使用者必须特别注意下列事项或说明:

- 1. vivoactive 虽然已是一个精密的电子导航辅助仪器,但是仍然可能因为使用者错误的操作方式、外 在干扰或故障因素等,而导致不安全的后果,因此使用者需自行承担风险。
- 2. vivoactive 可以使用在多种环境及活动中,使用者在佩戴时,需自行考虑安装位置的安全性,另外 运动进行中的操作使用,也需自行注意及承担安全责任,Garmin 并不承担任何责任。
- 3. vivoactive 属于一般导航级接收机, 并不适用于做精密测量(Pre- cise Measurement)及高速航 空飞行器寻找地面目标点的用途。
- 4. vivoactive 符合美国 FCC 法规第 15 条中, 关于 Class B 级数码设备的条件, 使用时仍可能会有 温和的无线通讯辐射。使用者需自行调整使用位置,避免被其他设备干扰,导致信号接收与运作 不正常;另外,也需注意本接收机是否会影响到其他通讯设备的正常工作。上述的干扰状态并不 在本产品所保证事项内。
- 5. 全世界任何地区的地图都不可能是完美的,都会有某种程度的不完整性与不准确性,因此在使用 本机时,除了参考产品内的信息外,使用者也需要自行注意判断与实地的状态是否相符,上海佳 明航电企业管理有限公司将努力持续改善地图的性能,也欢迎使用者提供正确的信息。
- 6. 本中文使用手册仅供使用者参考,若内容或步骤与 GPS 设备本身功能有所相异之处, 则以设备为 准,上海佳明航电企业管理有限公司将不另外通知,若有疑问,欢迎来电或询问上海佳明航电企 业管理有限公司或其正式授权的经销商。
- 7. 本中文使用手册仅适用于 vivoactive 简体中文版,并不适用于其他语言版本的设备,产品功能以实 际销售的情况为准,请注意。

<span id="page-5-0"></span>产品介绍

## 警告**:**

<span id="page-5-1"></span>在开始或改变自己的运动计划前,请务必先与您的医生进行咨询。

## 使用移动设备配对 **vívoactive**

- 1. 使用智能型手机前往 Garmin.com/apps 网页。
- 2. 按照屏幕指示取得应用程序。
- 3. 下载并开启 Garmin Connect 手机版应用程序。
- 4. 您有两个选择:
	- 依照手机屏幕显示操作提示以连接您的设备。
	- 若设备没有与智能手机配对,按压 vivoactive 的功能键,选择 系统 **>** 蓝牙。
- 5. 在 Garmin Connect 账号下新增设备:
	- 若为首次使用 Garmin Connect 手机版应用程序配对设备,请依照屏幕指示进行设置。
	- 若您曾经使用 Garmin Connect 手机版应用程序配对其它设备, 请点选 ■> 设备 > <sup>■</sup>, 并依照屏幕指示进行设置。

## <span id="page-5-2"></span>为 **vívoactive** 充电

#### 警告:

设备的充电座具有磁性。在某些状况下,这样的磁性可能会扰乱某些医疗设备,包含心率调整器与 胰岛素泵。请注意让充电座远离这些医疗设备。

注意:

设备的充电座具有磁性。在某些状况下,这样的磁性可能破坏某些电子设备,包含手提电脑的硬盘。 当充电座靠近这些电子设备时请特别留意。

为防止手表充电端子锈蚀,请用清水清洗设备(特别是在进行水上活动之后)并擦拭以保持干燥与清洁。 在充电前或连接计算机之前,请确保充电端子与其周边完全干燥与清洁。

- 1. 将充电座的 USB 接头连接计算机的 USB 端口。
- 2. 对齐充电座 **○<sup>1</sup>** 与设备背面并将其卡到正确的位置。

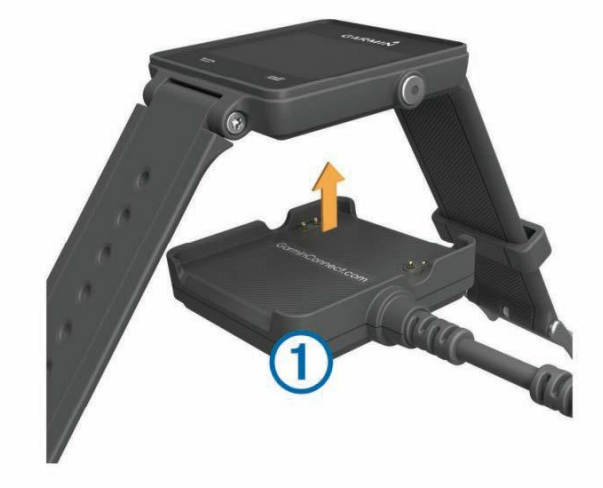

# <span id="page-6-0"></span>产品介绍

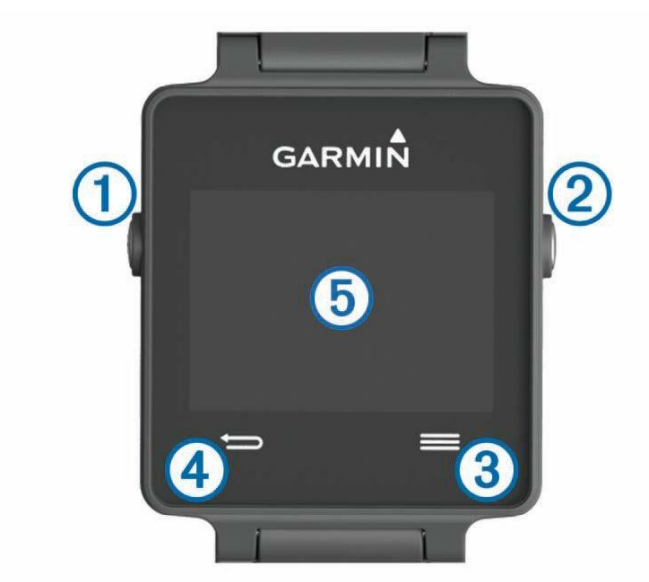

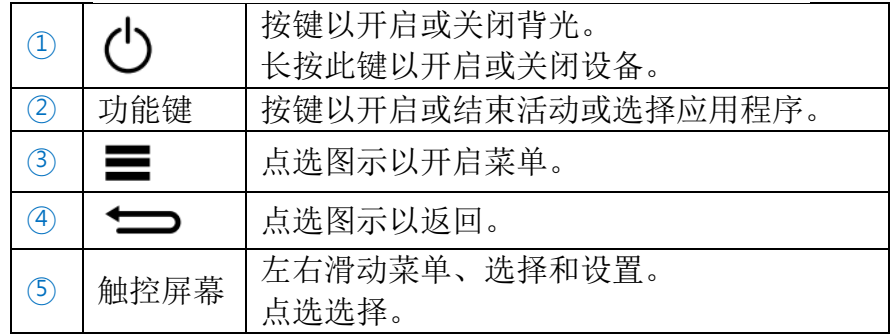

## 屏幕图标

闪烁的图标代表寻找信号中。固定的图标代表已开启功能或者传感器已连接。

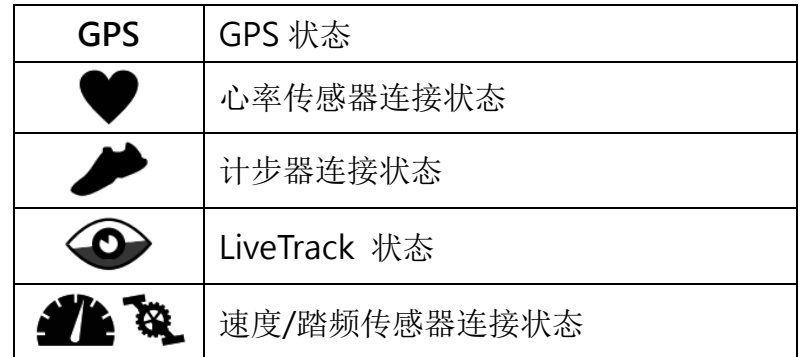

#### 触控技巧

- 从设备画面左右滑动查看小工具。
- 按功能键后,在设备上左右滑动查看应用程序。
- 活动期间,长按屏幕返回时间界面左右滑动查看小工具。
- 活动期间,左右滑动或点选屏幕可以查看下一页数据。
- 请不要连续操作,点击与左右滑动为单独动作。

#### 解锁屏幕

一段时间不操作,本机将进入手表模式并锁定屏幕。 选择一项操作来解锁:

- 按压功能键。
- 
- 滑动屏幕。

# <span id="page-7-0"></span>开始活动

当您开始活动记录,如果需要的话,GPS 会自动开启。当您结束活动时,设备会回到时间模式。

- 1. 按右方功能键
- 2. 选择一项活动
- 3. 如果需要的话,按照屏幕指示输入额外的信息。
- 4. 如果需要的话,等待设备与您的 ANT+<sup>TM</sup> 传感器连接。
- 5. 如果活动需要 GPS, 请至开放的户外空间等待卫星信号的接收。
- 6. 按功能键以开始计时。
- 注意:如果没有开始计时,设备不会自动记录您的活动。

#### 查看数据页面

您可以自定义数据页面,开始活动后左右滑动可以实时显示来自内部或者传感器的信息。

<span id="page-7-1"></span>滑动或点选屏幕循环浏览数据页面。

# 结束活动

- 1. 按右方功能键。
- 2. 继续选择以下动作:
	- 储存活动并回到时间模式,请选择保存。
	- $\bullet$  放弃保存并回到时间模式, 请选择

# <span id="page-7-2"></span>**Connect IQ**

您可以在 Garmin Connect 手机版应用程序下载 Garmin 或其它开发者开发的 Connect IQ 应用程 序到设备上。

表盘:自定义手表的时间页面。

数据字段:下载新的数据字段,显示传感器、活动或历史资料。您可以新增 Connect IQ 数据字段到 内置的应用及页面。

**Widget** 小工具:提供一目了然的信息,包含传感器数据与提示信息。

<span id="page-7-3"></span>**Apps** 应用程序:新增互动功能到设备,如户外活动或健身活动。

# 下载 **Connect IQ**

- 1. 请先将智能手机与 vívoactive 配对并运行 Garmin Connect 手机版应用程序。从 Garmin Connect 手机版应用程序下载 Connect IQ。
- 2. 在 Garmin Connect 手机版应用程序,选择■> Connect IQ 商店。
- 3. 点选 vívoactive。

## 使用计算机下载 **Connect IQ**

- 1. 使用 USB 传输电源线连接设备到您的计算机。
- 2. 前往 [connect.garmin.com/](http://connect.garmin.com/)网页。
- 3. 在设备页面中,点选 Connect IQ 商店。
- 4. 点选 Connect IQ 项目。
- <span id="page-8-0"></span>5. 点选 传送至设备,并依照屏幕指示完成设置。

# **Widget** 小工具

设备已预装可提供信息的小工具,您可以左右滑动屏幕来查看设备中的小工具,部分小工具需连接蓝 牙与智能型手机配对才能使用。

智能通知:根据智能型手机的设置显示来电提醒与应用通知。

日历:显示智能型手机日历中即将到来的会议。

天气:显示目前的温度与天气预报。

<span id="page-8-1"></span>活动监测:追踪您的每日活动数、活动数目标、活动距离、消耗热量与睡眠监测。

# 查看 **Widget** 小工具

<span id="page-8-2"></span>从时间页面左右滑动屏幕。

### 活动监测

#### 自动目标

设备会根据您的个人基本数据与活动等级,计算您的每日活动数目标,并显示于屏幕①

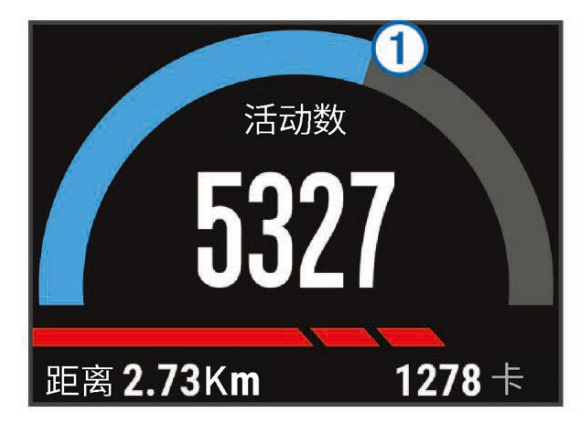

假如不想使用此功能,您也可以在 Garmin Connect 上自定义个人目标步数。

#### 使用久坐提示

在使用久坐提示之前,您必须先开启活动监测功能。久坐不动易影响身体的代谢机能,此功能提醒您 起来动一动!若您久坐超过一小时,屏幕会提示您该起身动一动并与显示红色警示条,若开启振动警 示, 设备也会振动提醒。

#### 睡眠监测

在睡眠模式下,设备会侦测您的休息状况,包括总睡眠时数、翻身次数与睡眠历程。

#### 使用睡眠模式

在您使用睡眠监测之前,您必须佩戴 vívoactive 设备。

1. 左右滑动表面至活动监测页面。

# 2. 点选 – >开始睡眠监测。

3. 当您醒来时,按右方功能键。

备注: 若忘记设置睡眠监测, Garmin Connect 会根据您的活动情况自动记录睡眠时间, 您也可以手 动输入自定义睡眠时间。

#### <span id="page-9-0"></span>遥控 **VIRBTM**

使用 VIRB 遥控功能控制您的 VIRB 运动摄影机。

#### 控制 **VIRB** 运动摄影机

您必须先开启 VIRB 摄影机上的遥控设置,才能使用 VIRB 遥控功能。更多信息请查阅 VIRB 系列 操作手册。

- 1. 开启 VIRB 运动摄影机。
- 2. 左右滑动 vívoactive 表面至 VIRB 小工具。
- 3. 等待设备与 VIRB 运动摄影机相连。
- 4. 您有以下选择:
- 录制,点选 ●。
- 停止录制,点选 ■。
- <span id="page-9-1"></span>● 拍照,点选 ■。

# **Apps** 应用程序

按右方功能键,查看应用程序。部分应用程序需蓝牙连接到兼容的智能手机。 活动应用程序:设备已经预装健康瘦身与室外活动应用程序包括跑步、自行车和高尔夫。 查找手机: 您可以利用预装的应用程序, 寻找已用无线蓝牙连结的手机。

#### <span id="page-9-2"></span>活动

您可以在室内、室外、竞技和健康瘦身活动时使用 vívoactive。当你开始活动,设备显示并且记录 传感器信息。您可以储存活动并且分享到 Garmin Connect 网站。

您也可以使用 Garmin Connect 手机版应用程序下载新增 Connect IQ 应用程序。

#### 跑步

#### 和 **<sup>v</sup>**í**voactive** 一起跑步

在前往跑步之前,请先将设备充满电。跑步时若想搭配 ANT+传感器使用,请先将传感器与您的设备 进行配对。

- 1. 配对计步器或心率传感器等 ANT+传感器设备。
- 2. 按右方功能键。
- 3. 选择跑步。
- 4. 若佩戴 ANT+传感器设备,请先等待设备连接传感器。
- 5. 请至开放的户外空间等待卫星信号的接收。
- 6. 按右方功能键开始码表计时。 只有当码表开始计时,活动才会被记录。
- 7. 开始活动。
- 8. 点选 → 来计圈。
- 9. 滑动或点选屏幕以查看其它数据页面(可选) 。
- 10. 结束活动后, 按右方功能键选择 保存。

#### 自行车

#### 和 **<sup>v</sup>**í**voactive** 一起骑行

在前往骑行之前,请先将设备充满电。骑行时若想搭配 ANT+传感器使用,请先将传感器与您的设备 进行配对。

- 1. 配对心率传感器、速度传感器或踏频传感器等 ANT+传感器设备(选购)。
- 2. 按右方功能键。
- 3. 选择骑行。
- 4. 若有使用 ANT+传感器设备,请先等待设备连接传感器。
- 5. 请至开放的户外空间等待卫星信号的接收。
- 6. 按右方功能键开始码表计时。 只有当码表开始计时,活动才会被记录。
- 7. 开始活动。
- 8. 滑动或点选屏幕以查看其它数据页面(可选)。
- 9. 结束活动后, 按右方功能键选择 保存。

#### 徒步

#### 和 **<sup>v</sup>**í**voactive** 一起徒步

在前往徒步之前,请先将设备充满电。徒步时若想搭配 ANT+传感器使用,请先将传感器与您的设备 进行配对。

- 1. 配对计步器或心率传感器等 ANT+传感器设备(选购)。
- 2. 按右方功能键。
- 3. 选择徒步。
- 4. 若佩戴 ANT+传感器设备,请先等待设备链接传感器。
- 5. 请至开放的户外空间等待卫星信号的接收。
- 6. 按右方功能键开始码表计时。 只有当码表开始计时,活动才会被记录。
- 7. 开始活动。
- 8. 滑动或点选屏幕以查看其它数据页面(选择)。
- 9. 结束活动后, 按右方功能键选择 保存。

#### 返回起点

在返回起点之前,请先等待卫星信号的接收,开始码表计时并且开始活动。 可以在活动的任何期间返回起点。例如,您在一个新城市跑步,而您不确定如何回到起点或者酒店, 您可以导航回路线起点。此功能并不适用于所有活动。

# 1. 点选  $\blacksquare$  >返回起点。

屏幕显示电子罗盘。

2. 往前移动。

电子罗盘指针指向您的路线起点。

小贴士:为了准确导航,将 vívoactive 朝向前进方向。

# 停止导航

# 点选 => 停止导航

## 游泳

注意:

设备仅供游泳使用,佩戴此设备进行深潜可能会造成设备损坏,此类损坏并不在保修的范围。 备注:此设备在游泳时无法记录心率。

## 和 **<sup>v</sup>**í**voactive** 一起游泳

在前往游泳之前,请先将设备充满电。

- 1. 按右方功能键。
- 2. 选择游泳。
- 3. 选择您的泳池大小或者输入自定义尺寸。
- 4. 按右方功能键开始码表计时。 只有当码表开始计时,活动才会被记录。
- 5. 开始活动。 设备会自动记录游泳的圈数与趟数。
- 6. 休息时请按右方功能键以暂停活动计时。 当休息时屏幕背景颜色会改变。
- 7. 按右方功能键重启计时器。
- 8. 结束活动后,长按右方功能键选择 保存。

## 设置泳池长度

- 1. 按右方功能键。
- 2. 选择 游泳。
- 3. 点选<br>  $\blacksquare$  > 泳池长度。
- 4. 选择您的泳池长度或者输入自定义尺寸。

## 游泳术语

趟:游完一个泳池长度。

圈:一趟或多趟连续不间断的游泳。休息过后开始新的一圈。

划水数:当您配戴设备的手臂完成了一个完整的划水动作,划水数就会增加。

**Swolf**:SWOLF 指数指的是您游完单趟游池的长度所耗费的时间以及划水数的总和。例如,若您游 单趟花费了30秒,15 次划水数,则您的 SWOLF 分数是 45。SWOLF 是游泳效率的指标,与高尔夫 的计算逻辑相似,越低分表示游泳效率越好。

## 高尔夫

## 和 **<sup>v</sup>**í**voactive** 一起高尔夫

在第一次前往球场开始球局之前, 您必须从 Garmin Connect 手机版应用程序下载球场信息。在开 始打高尔夫之前,请先将设备充满电。

- 1. 按右方功能键。
- 2. 选择 高尔夫
- 3. 请至开放的户外空间等待卫星信号的接收。
- 4. 从球场列表选择球场。
- 5. 左右滑动菜单查看各球洞信息。

5. 结束活动后,点选 | >结束球局 >保存。

## 球洞信息

因为旗杆位置会更动,设备计算果岭前缘、中心、后缘的距离。并非精确的球洞位置。

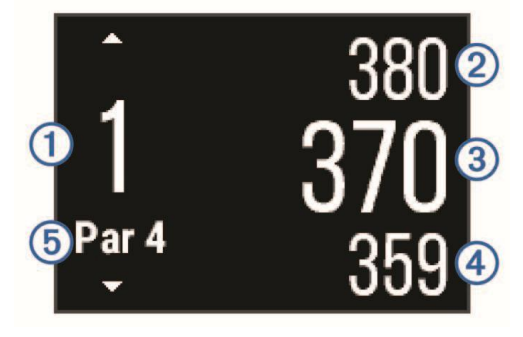

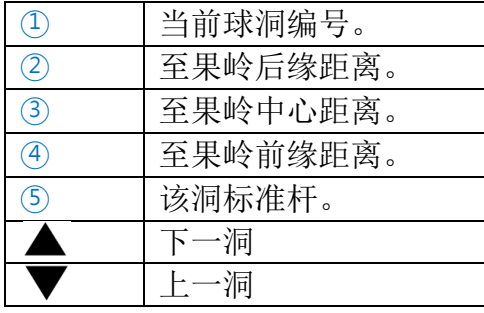

### 查看置球点和狗腿弯的距离

您可查看标准杆 4 杆及 5 杆球洞的置球点与狗腿弯距离。

左右滑动直到置球点和狗腿弯信息出现。

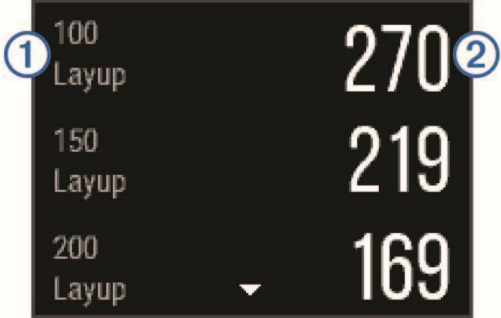

○<sup>2</sup> 显示你到每个置球点○<sup>1</sup> 的距离

备注:实际位置已到达置球点或狗腿弯后,相应的距离信息会自动从此清单中移除。 使用里程计

您可利用里程计记录总时间及移动距离。球局开始与结束时,里程计会自动启动与停止。

1. 左右滑动直到里程计出现。

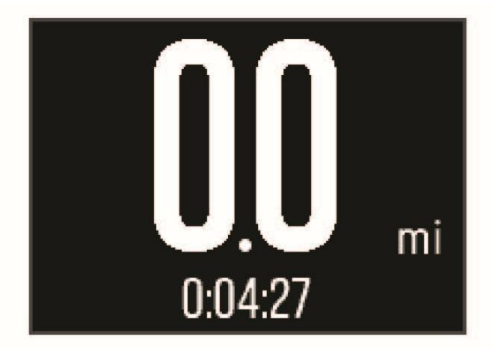

2. 若有必要,点选 ■ >重设里程计 将时间与距离归零。 保留计分板

- 1. 从球洞信息画面,点选 =>开始计分。 到达果岭就会出现计分卡。
- 2. 点选 = 或<sup>+</sup>设置分数。 您的总分①便会更新。

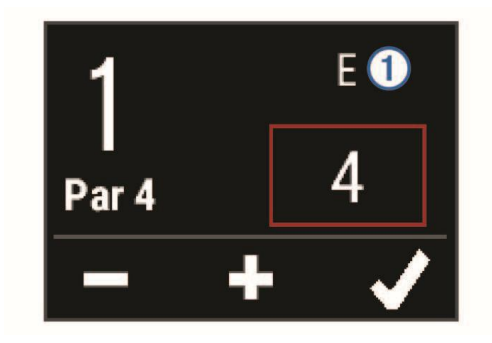

## 查看分数

- 1. 点选 =>计分卡,点选球洞。
- 2. 点选 ━ 或 ━ 可以改变该球洞分数。

#### 测量击球距离

- 1. 击球并观看球的落点。
- 2. 按右方功能键。
- 3. 步行或开车移动到球的落点处。 当您移动至下一洞时距离会自动重设。
- 4. 若有必要,您可随时按右方功能键以重设距离,点选 = >新的击球。

#### 室内活动

vívoactive 可于室内活动时使用,例如室内运动场或室内脚踏车。如选择室内跑步活动时,GPS 为 关闭,通过设备内的加速度计来计算速度、距离。加速度计会自动校正。在室外使用 GPS 进行几次 跑步等活动可以提高室内测量速度、距离的精确度。

# <span id="page-13-0"></span>查找手机

使用此功能可帮助您找到已配对且在固定范围内蓝牙开启的手机。

- 1. 按右方功能键。
- 2. 选择查找手机。

vívoactive 会开始寻找已配对的移动设备。屏幕上会显示对应的蓝牙信号强度,您的手机会自 动响铃以利寻找。

<span id="page-13-1"></span>3. 选择 – 以结束寻找。

# 蓝牙联机

vívoactive 的部分功能需使用蓝牙与兼容的智能型手机相连后才能使用。部分功能需下载 Garmin Connect 手机版应用程序到您的智能型手机后才能使用,请前往 Garmin.com/apps 取得更多详细 信息。

智能通知:在 fēnix3 上显示来电通知与信息

**LiveTrack**:让亲朋好友或家人得到您训练活动的即时位置。您可以使用电子邮件或社群媒体邀请他 们来浏览 Garmin Connect 追踪页面上的实时数据。

上传活动至 **Garmin Connect**:完成活动后自动将数据上传至您的 Garmin Connect 账号。 **Connect IQ**: 延伸设备功能如表面、Widget 小工具、Apps 应用程序与数据字段。

# <span id="page-14-0"></span>智能通知

在使用蓝牙智能通知前,必须先将 vívoactive 与兼容的手机进行配对。

- 1. 按右方功能键。
- 2. 点选系统>蓝牙>智能通知。
- 3. 点选在活动时,设置记录活动时的显示偏好。
- 4. 点选提示偏好。
- 5. 点选非活动时,设置手表模式时的显示偏好。
- 6. 点选提示偏好。
- 7. 点选通知超时。
- 8. 点选超时时间。

#### 查看通知

- 1. 在时间模式下,左右滑动以查看通知小工具。
- 2. 点选屏幕并左右滑动来浏览通知页面。
- 3. 选择一条通知。
- 4. 如果需要, 按 ▼ 查看更多通知内容。
- 5. 点选 $\implies$ 回到前一页。

直到您在手机段查看通知前,通知会一直保留在您的 vívoactive 中。

#### 管理通知

使用兼容的移动设备来管理 vívoactive 上的通知显示。 您有以下选择:

- 使用 iOS 系统:在移动设备的通知中心,可设置想要显示提示的 APP 类别与信息, ví voactive 出现的提示信息种类会与通知中心设置的一致。
- **假如您使用的是 Andorid 设备,进入 GarminConnect™ 手机版应用程序的设置,可看到"智** 能通知"选项,在选项内可设置想要提醒的信息类别。

#### 关闭蓝牙

- 1. 按右方功能键。
- 2. 点选系统>蓝牙>状态 > 关闭以关闭 vívoactive 设备的无线蓝牙。 请参考您的移动设备使用说明书关闭移动设备的无线蓝牙。

# <span id="page-14-1"></span>历史

历史记录包含至多十个您过去储存在设备上的活动。当开启自动上传,设备会自动上传您的活动和每 日活动监测数据到 Garmin Connect 手机版应用程序。

设备的储存容量取决于您的使用方式。

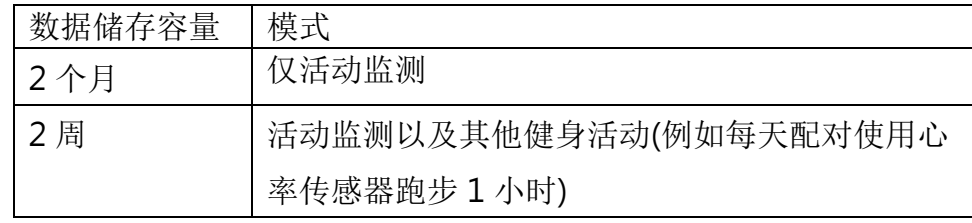

<span id="page-15-0"></span>若存储容量已满,设备会从最旧的记录开始覆盖储存。

# 使用历史记录

- 1. 按压右方功能键。
- 2. 点选历史记录。
- 3. 选择一条活动记录。
- 4. 选择一项操作:
	- **选择详细数据**来查看活动数据。
	- 洗择按圈杳看来杳看每一圈的数据。
	- 选择删除来删除这条活动记录。

### <span id="page-15-1"></span>**Garmin Connect**

您可以在 Garmin Connect 上与朋友互动。Garmin Connect 提供追踪、分析、分享及彼此互相鼓 励的工具。记录您的户外活动,包括跑步、步行、骑车、游泳、徒步、铁三等各种活动。若要申请免 费账户,请前往 [www.garminconnect.com/start](http://www.garminconnect.com/start)。

储存活动: 在完成活动并使用设备储存活动后, 您可以将活动记录上传至 Garmin Connect, 想要 保留数据多久都没问题。

分析资料:查看更多关于健身和户外活动的详细信息,包括时间、距离、心率、热量消耗、踏频、活 动地图、配速和速度等。还有更多关于高尔夫的详细信息,包括计分卡、统计数据和球场信息,其至 自定义分析报表。

注意: 部分资料需有相对应的配件才能取得, 例如心率传感器。

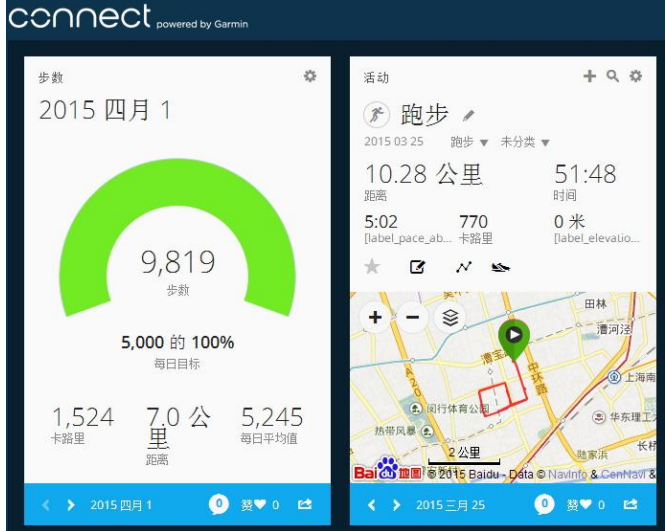

追踪进度: 追踪自己的每日活动数,加入良性竞争的团体以达成目标。 管理设置:在 Garmin Connect 可进行设备设置,以及用户个人资料设置。

## 使用 **Garmin Connect** 手机版

您可以将所有活动资料上传至您的 Garmin Connect 账户,以进行综合分析。有了 Garmin Connect 账户,您就可以查看活动的地图,并与朋友分享活动。您可以开启 Garmin Connect 手机 版应用程序中的自动上传功能。

- 1. 从 Garmin Connect 手机版应用程序, 点选 => 设备。
- 2. 选取您的 vívoactive 设备,然后选取 设备设置。
- 3. 选取切换开关,开启自动上传。

## 在计算机上使用 **Garmin Connect**

如果您尚未将 vívoactive 与智能型手机配对,可以使用计算机,将所有活动数据上传至您的 Garmin Connect 账户。

- 1. 使用 USB 传输线, 将设备连接至您的计算机。
- 2. 前往 [www.garminconnect.com/start](http://www.garminconnect.com/start)。
- <span id="page-16-0"></span>3. 依照屏幕上的指示进行操作。

# **ANT+** 传感器

# <span id="page-16-1"></span>配对 **ANT+** 传感器

在首次使用 ANT+传感器前,需先将您的设备与传感器进行配对。完成配对后,当开始活动时,传感 器即自动与设备连接并开始记录数据。

- 1. 佩戴心率传感器。 若您没有佩戴的话,心率传感器不会传送或接收数据。
- 2. 设备与心率传感器需保持三米之内的距离。

备注:配对时请远离其它 ANT+传感器 10 米以上。

- 3. 按右方功能键。
- 4. 点选 系统>传感器>添加配件。
- 5. 选择下列动作:
	- 点选 搜索所有。
	- 选择您的传感器类型。

一旦传感器与设备配对完成,传感器状态会正在搜索变成已连接。传感器取得的数据会在自定义 的字段或数据页面中显示。

# <span id="page-16-2"></span>佩戴心率传感器

您需要在运动前就贴身佩戴心率带于胸部,并调解松紧程度为舒适状态。

1 将心率监测传感器(1)安装在松紧带上。

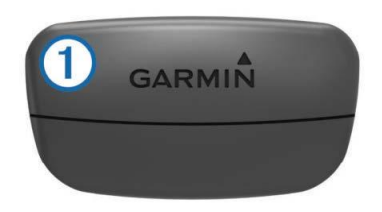

2 将松紧带内部的两个电极区域 2 及接触面 3 沾湿, 以确保您的身体与心率监测传感器之间保持连 接通畅。

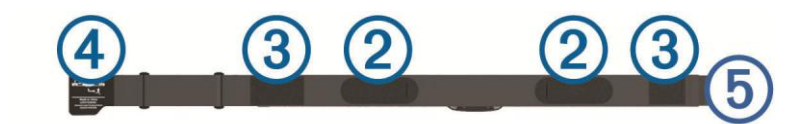

3 将松紧带环绕您的胸部,然后连接扣环4和6。

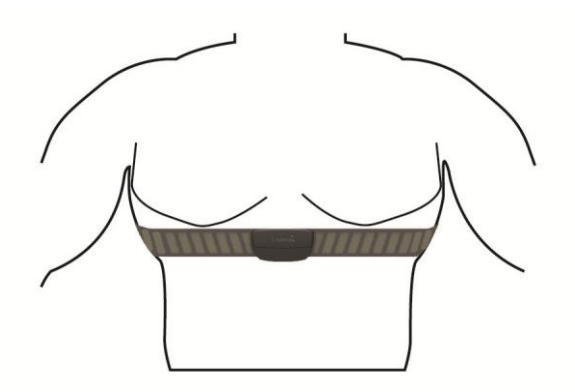

Garmin Logo 需正面朝上。

4 保持本机与心率带在 3 米范围内。

当您佩戴好心率带之后,心率带就会处于待命状态,随时准备发送数据。

#### 设置心率区间

设备使用您一开始输入的用户数据来定义您心率区间,且跑步与骑行各有独立的心率区间。为了取得 准确的卡路里数据,请设置您的最大心率。当然您也可以在设备或 Garmin Connect 上手动个别设 置每个心率区间与静止心率。

- 1. 按右方功能键。
- 2. 点选 系统>用户配置>心率区间。
- 3. 点选 基于,选择以下动作:
	- 点选 **BPM** 基于每分钟心跳值设置心率区间。
	- 点选 最大心率**%** 基于最大心率的百分比设置心率区间。
	- 点选 储备心率**%** 基于储备心率(最大心率减去静止心率)的百分比设置心率区间。
- 4. 点选 最大心率 输入您的最大心率。
- 5. 择择一个区间,输入区间的分界值。
- 6. 点选 静止时心率 输入您的静止心率。

## 关于心率区间

大部分的运动员使用心率区间来测量及增加他们的心肺能力,或提高他们的健身水平。心率区间是指 每分钟的心跳范围设置,通常分为五个区间。一般来说,心率区间是基于最大心率百分比所得出。

# 健身目标

了解心率区间并应用以下原则可以帮助您评估及改善您的健康:

- 心率区间是测量运动强度的好方法。
- 锻练某些心率区间可以帮助提高心血管能力和强度。
- 了解心率区间可防止过度训练,减少受伤风险。

如果知道自己的最大心率,您可以查询心率区间表格来确认健身目标下最适合锻炼的心率区间。 如果不清楚自己的最大心率,您可以使用网络上提供的计算方法。部分健身房和健康中心也可以提供 此服务。预设的最大心率为 220 减去自己的年龄。

#### 心率区间表

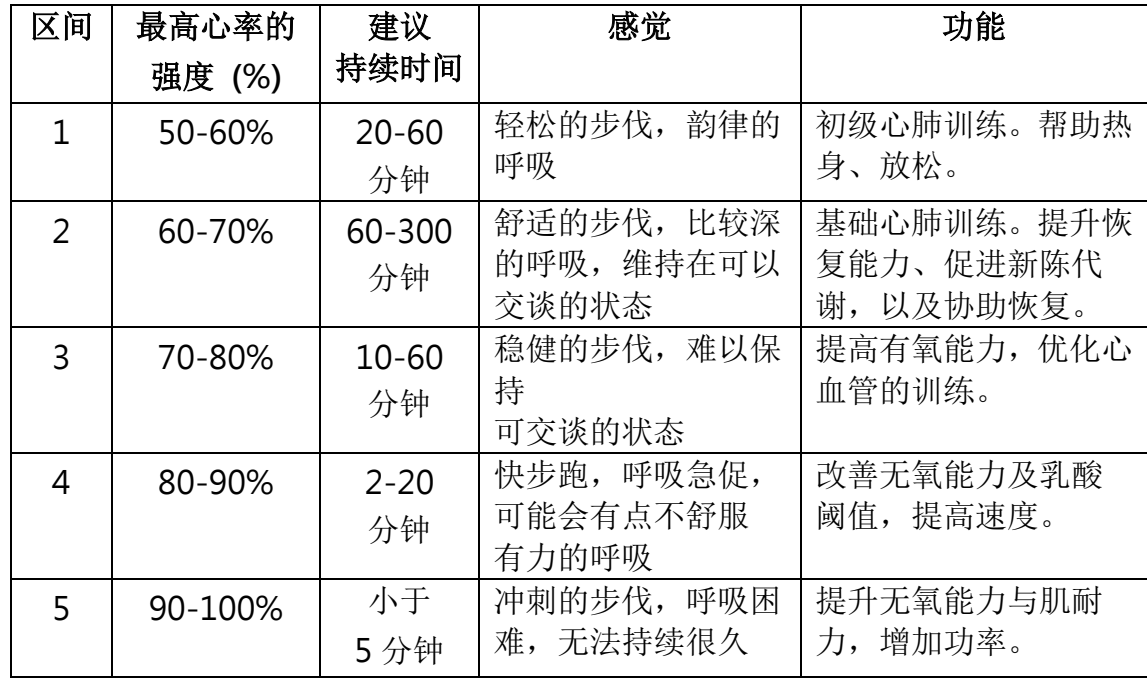

## 排除心率数据不稳定

如果您的心率数据飘忽不定或未显示,请参考以下方式排除:

- 请尝试重新沾湿心率带的两个电极区域及接触面
- 可使用清水、唾液或电极胶。
- 调紧心率带松紧带
- 进行 5~10 分钟的暖身运动
- 每使用 7 次请清洗心率带弹性带
- 请穿着棉质衣物或将衣物沾湿 合成纤维材质的布料与心率带摩擦将可能产生静电,并对心率信号造成干扰。
- 请远离可能对心率监测感应器造成干扰的干扰源 可能的干扰源包括:强电磁区域,2.4GHz 无线传感器,高瓦数电线,电动车,烤箱,微波炉, 2.4GHz 无绳电话, 无线局域网接入口等。
- 更换心率带电池

# <span id="page-19-0"></span>计步器

设备与计步器兼容。当进行室内训练或是 GPS 信号微弱时,可以使用计步器取代 GPS 来记录配速 和距离。计步器随时待命可传送数据(如同心率传感器一般)。

若您超过 30 分钟未活动,计步器会自动关闭,以节省电池电量。当电池低电量时,设备上会显示提 示信息。

#### 计步器校正

计步器有自动校正的功能。在户外使用 GPS 跑步数次,即可得较为精确的速度与距离。

#### 手动校正计步器

在校正之前,需先完成设备与计步器的配对。

如果您知道自己的校正系数,推荐手动校正计步器。若您曾使用其它 Garmin 产品校正计步器,您可 能知道您的校正系数。

1. 长按 **UP** 键。

#### 2. 点选 系统 > 传感器> 计步器 > 校正因子。

- 3. 调整校正系数:
	- •假如测出的距离太短,请提高校正系数。
	- •假如测出的距离太长,请降低校正系数。

#### <span id="page-19-1"></span>速度踏频传感器

使用兼容的速度或踏频传感器将数据传送至您的设备。

- 1. 与传感器进行配对。
- 2. 更新您的个人资料。
- 3. 设置轮圈尺寸。
- 4. 开始骑行。

#### 校正速度传感器

在校正之前,需先完成设备与速度传感器的配对。 手动校正速度传感器更精准。

- 1. 按右方功能键。
- 2. 点选 系统>传感器>速度**/**踏频传感器>轮圈尺寸。
- 3. 调整轮圈尺寸:
	- 选择 自动 校正轮圈尺寸和速度传感器。
	- 洗择 手动, 填入您的轮圈尺寸以校正速度传感器。

#### <span id="page-19-2"></span>**tempe** 温度传感器

tempe 是 ANT+ 无线温度传感器。您可以将传感器装在固定带或固定环上,使其接触环境空气,确 保温度数据源的一致与正确性。但必须先将 tempe 与您的设备配对,设备才能显示 tempe 提供的温 度数据。

# <span id="page-20-0"></span>自定义设置

### <span id="page-20-1"></span>更换表盘

您可以使用默认数字表面或者自 Connect IQ 下载表面。

- 1. 按右方功能键。
- 2. 点选 系统>表盘样式。
- <span id="page-20-2"></span>3. 选择想要的表盘样式。

# 设置个人资料

您可以自行输入设置性别、生日、身高、体重、心率区间与功率区间。vívoactive 将使用这些信息 来计算出正确的训练数据。

- 1. 按右方功能键。
- 2. 点选 系统>用户配置。
- <span id="page-20-3"></span>3. 进行设置。

#### 活动设置

您可以自定义活动数据页面、加入警示提醒与训练功能。

#### 自定义数据栏

依照训练目标或者连接的传感器自定义数据栏。比如,您可以自定义数据页面来显示单圈踏频或者心 率区间。

- 1. 按右方功能键。
- 2. 选择一项活动。

备注:此功能仅适用于部分活动。

- 3. 点选 =>数据栏。
- 4. 选择页面。
- 5. 如果需要,请开启开关启用画面。
- 6. 占洗 ♪。
- 7. 点选数据栏进行修改。

#### 警示

使用者可以针对每个活动设置警示,以协助针对特定目标进行训练。部分警示仅适用于特定活动。

#### 设置范围警示

每当设备高或低于某个指定范围时,范围警示即会发出通知。例如,您有选购心率传感器,当心率区 间低于区间 2 或者高于区间 5 时, 您可以设置设备发出警示。

- 1. 按右方功能键。
- 2. 选择一项活动。 备注:此功能仅适用于部分活动。

#### 3. 点选 – シ 警示 > 新增。

- 4. 选择警示类型。 根据您的配件,警示提醒可能包括心率、配速、速度和踏频。
- 5. 如果需要,开启警示。
- 6. 选择一个区间或者输入数值。 每次超过或者低于指定的范围时,若开启了震动,设备也会震动提醒 。

#### 设置循环警示

每当设备记录到特定的值或间隔时间时,循环提示即会发出通知。例如,您可以将设备设置为每 30 分钟发出警示。

- 1. 按右方功能键。
- 2. 选择一项活动。 备注:此功能仅适用于部分活动。
- 3. 点选 | | >警示>新增。
- 4. 选择警示类型。
	- 选择 自定义,选择警示信息与警示类型。
	- 选择 时间 或者 距离。
- 5. 输入数值。

每次达到警示时间时,若开启震动,设备也会发出震动提醒。

### 跑走模式

部分跑步训练使用定时间隔进行步行休息。例如,长跑训练,您可以设置循环警示跑步 4 分钟,然后 步行 1 分钟。当您使用跑走模式,自动计圈功能照常运作。

- 1. 按右方功能键。
- 2. 选择一项活动。

备注:此功能仅适用于部分活动。

- 3. 点选 ■>警示> 新增。
- 4. 选择 跑步**/**走路
- 5. 输入跑步间歇时间。
- 6. 输入步行间歇时间。

每次达到警示时间时,若开启震动,设备也会发出震动提醒。

#### 自动计圈

## 距离计圈

您可以使用自动计圈自动标记特定的距离或者手动标记。此功能对于比较活动时各区 (例如每 1 公里 或 5 公里) 的表现非常有帮助。

- 1. 按右方功能键。
- 2. 选择一项活动。 备注:此功能仅适用于部分活动。
- 3. 点选 =>计圈。
- 4. 您有以下选择:
	- 点选 自动计圈 滑块开始或关闭此功能。
	- 点选 计圈键 滑块开始或关闭此功能,此功能在活动期间点选 标记一圈。

小秘诀:如果自动计圈功能已开启,您可以点选 着输入自定义距离。 每当完成一段计圈时,屏幕即显示此圈完成的时间,若开启震动,设备也会发出震动提醒。 如果需要的话,您可以自定义数据栏来显示额外的计圈数据。

#### 使用自动暂停

使用此功能可在停止移动时自动暂停数据记录。如果活动过程中会碰到红绿灯,或是其他必须停下来 的地方,此功能会很有帮助。

备注:当定时器为暂停或关闭时,数据不会被记录。

- 1. 按右方功能键。
- 2. 选择一项活动。

备注:此功能仅适用于部分活动。

- 3. 点选 =>自动暂停。
- 4. 您有以下选择:
	- 点选 停下时自动暂停,在停止移动时自动暂停计时器。
	- 点选 配速,在配速低于某特定值时,自动暂停计时器。
	- 点选 速度, 在速度低于某特定值时, 自动暂停计时器。

#### 自动翻页

当计时器启动时,您可以使用自动翻页功能浏览所有活动页面。

- 1. 按右方功能键。
- 2. 选择一项活动。

备注:此功能仅适用于部分活动。

# 3. 点选 =>自动翻页。

4. 选择翻页的速度。

#### 背景颜色

设置活动的背景色为黑色或白色。

按右方功能键,选择一项活动,点选 ——>背景颜色。 备注:此功能仅适用于部分活动。

#### <span id="page-22-0"></span>蓝牙设置

按右方功能键,点选 系统 **>** 蓝牙。 状态: 显示蓝牙实时联机状态, 可开启或关闭无线蓝牙。 智能通知:根据智能手机的通知设置,开启或关闭智能通知。 配对移动设备: 蓝牙连接兼容移动设备。 停止 Live Track: 允许活动进行时停止 LiveTrack 实时活动追踪。

## <span id="page-22-1"></span>系统设置

按右方功能键,点选 系统>系统。

- 语言:设置设备显示的语言。
- 时间: 设置调整时间。
- 背光: 设置调整背光。
- 震动:设置震动开启或关闭。
- 单位:设置设备的测量单位。

**USB** 模式:当连接至计算机时,设置设备为大容量存储或 Garmin 模式。 恢复默认设置: 将设备恢复为原厂设置。 软件更新:检查设备的软件更新。

关于:显示机台 ID、软件版本、通讯协议与版权声明。

#### 时间设置

按右方功能键,点选系统>系统>时间。

- 时间格式:设置时间为 12 小时制或 24 小时制。
- 设置时间:选择与连接的移动设备时间同步或者手动设置时间。

#### 手动设置时间

vívoactive 与手机配对后会自动根据移动设备设置时间

- 1. 按右方功能键。
- 2. 点选系统>系统>时间>设置时间>手动。
- 3. 选择时间,并输入时间。

#### 闹钟设置:

- 1. 按右方功能键。
- 2. 点选设置>闹钟。
- 3. 点选滑块开启闹钟。
- 4. 点选 ,并输入时间。

#### 背光设置

#### 按右方功能键,点选系统>系统>背光。

模式:设置手动开启背光、按键/警示时开启背光或智能通知时开启。

待机超时: 设置背光持续的时间。

#### 改变测量单位

可以自定义测量单位如距离、配速、速度、海拔高度、身高、体重与温度。

- 1. 按右方功能键。
- 2. 点选系统>系统>单位。
- 3. 点选测量类型。
- <span id="page-23-0"></span>4. 点选测量单位。

#### 卫星设置

设备默认以 GPS 接收卫星信号: 当您身处需要更强定位信号的环境或状态时, 您可以同时开启 GPS 与 GLONASS。同时使用 GPS 与 GLONASS 将会加速设备电力的消耗。

- 1. 按右方功能键。
- 2. 点选系统>传感器 >**GPS**。
- 3. 选择开启 GPS。
- 4. 点洗 ♪.
- 5. 选择开启或关闭 GLONASS。

<span id="page-24-0"></span>设备信息

# <span id="page-24-1"></span>**vivoactive** 规格表

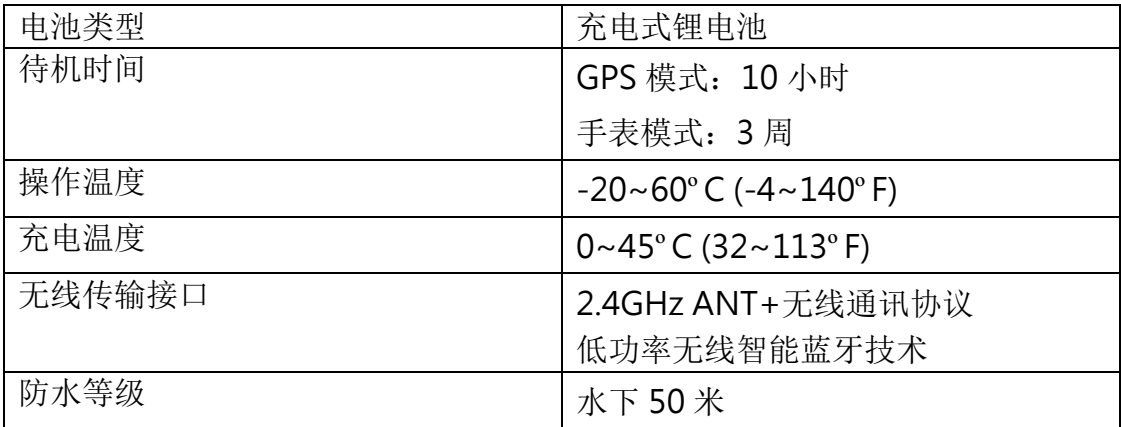

# <span id="page-24-2"></span>疑难解答

# <span id="page-24-3"></span>重新启动

如果设备长时间没有响应,您可能需要重新启动。 备注:此步骤可能会删除您的数据或设置。

1. 长按 315 秒。 设备关机。

2. 按下1 秒以重新启动。

# <span id="page-24-4"></span>重置机台设置

备注:此步骤将会删除所有已输入的信息与活动记录。 您可以重置机台内的所有设置回到出厂默认值

1. 按右方功能键。

# <span id="page-24-5"></span>2. 点选系统>系统 >恢复默认设置 >是。

# 获取卫星信号

设备需要到开放的户外空间收取卫星信号。

- 1. 到户外开放空间,将设备正面朝上对准天空。
- 2. 等待设备收取卫星信号。

# <span id="page-25-0"></span>延长电池使用时间

- 缩短背光开启时间。
- 关闭 GLONASS。
- 减少使用每秒更新的 Connect IQ 表盘,例如使用没有秒针的表盘。
- <span id="page-25-1"></span>限制机台显示的智能通知项目。

# 支持与更新

## **Garmin Express**

Garmin Express™ 提供 Garmin 设备的支持与更新服务, 但部分服务可能不支持您的设备。

- 产品注册
- 产品操作手册
- 软件更新
- 地图、海图或路线更新
- 车标、语音与其它更多服务

# **Garmin Express** 设置

- 1. 连接设备与计算机的 USB 端口。
- 2. 前往 [Garmin.com/express](http://www.garmin.com/express)。
- 3. 依照屏幕指示进行设置。

#### 软件更新

<span id="page-25-2"></span>当有更新软件,且您的设备已连上 Garmin Connect 账号,即会自动下载更新软件。

# 附录

# <span id="page-25-3"></span>设备保养

## 注意:

避免使用尖锐的物品清洁设备。

避免使用有机溶剂、化学清洁用品或驱虫剂,这可能会破坏设备的塑料零件。

在接触过氯、盐水、防晒油、化妆品、酒精或其它化学用品后,请使用大量清水彻底清洁,因为长时 间接触这些物质可能造成设备损坏。

避免在水中使用按键。

尽量避免激烈的撞击或粗暴的使用方式,这样有可能减少产品的使用寿命。

设备请避免长时间曝露在过冷或过热的极端温度,这可能造成永久性的损坏。

## 设备清洁

#### 注意:

设备充电时,即使少量的汗液或湿气都可能导致充电端子的腐蚀,腐蚀会妨碍数据的传送,对充电也 会有影响。

1. 使用绒布沾中性温和清洁剂轻轻擦拭。

2. 等待风干。 清洁后,请等待设备完全风干。

# <span id="page-26-0"></span>轮圈尺寸参考表格

轮圈尺寸标记在轮胎的两侧。这并非完整的轮圈尺寸表。您也可以使用网络上的公式计算。

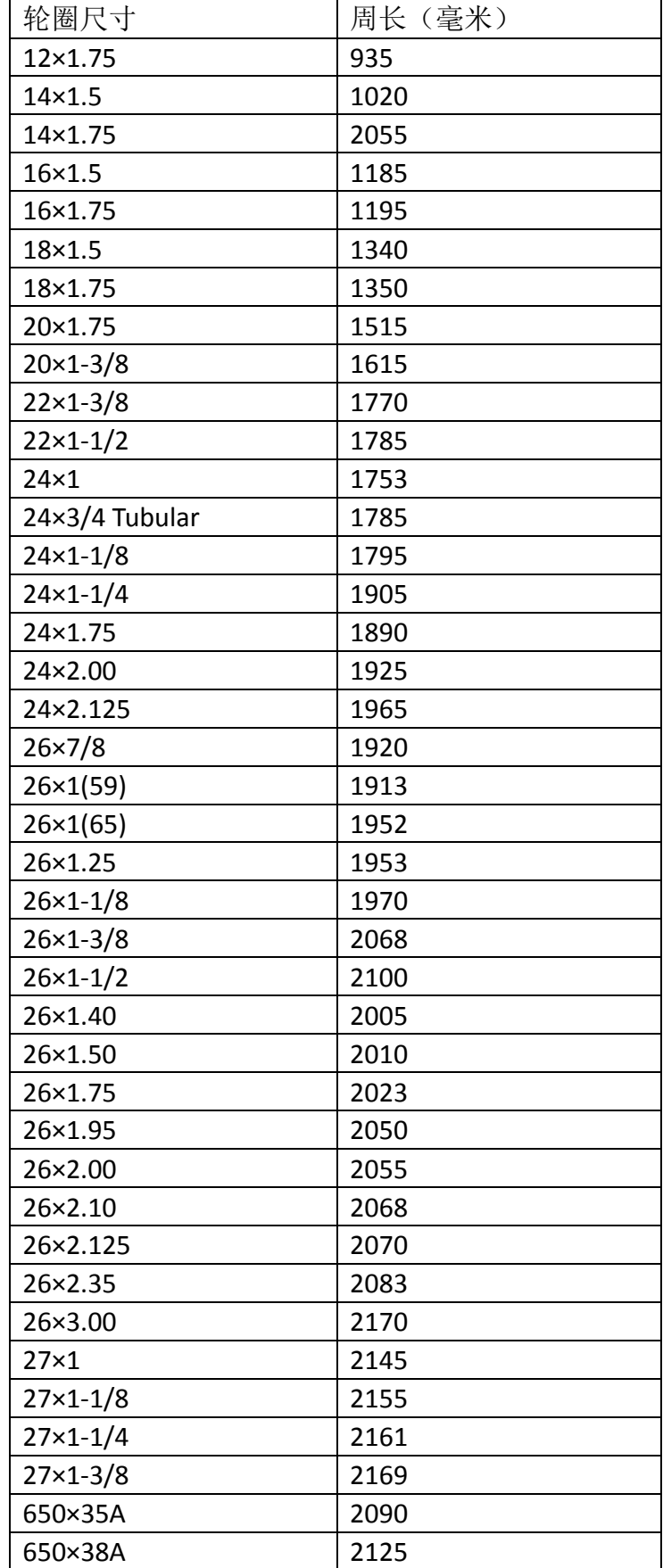

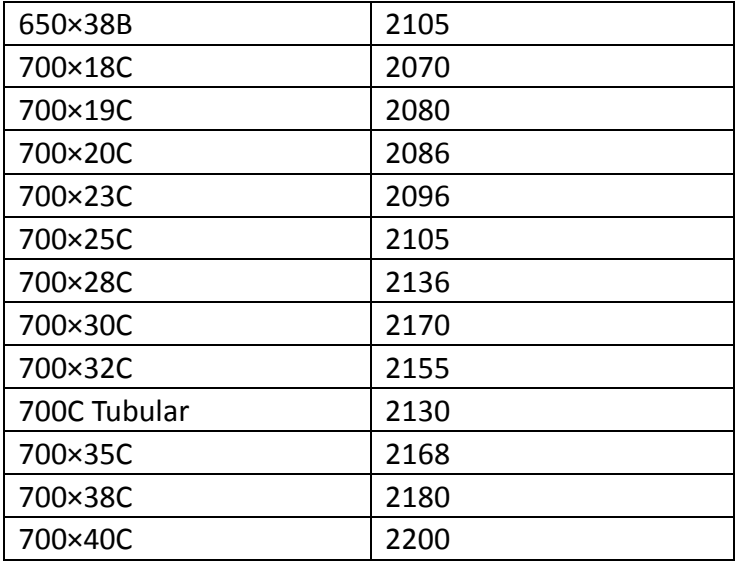